# CORPORATE PARTNERS (ON-BOARDING)

-Harnje

#### **New Users**

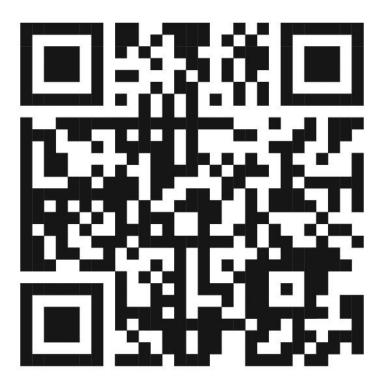

Scan this QR Code or visit <a href="https://bit.ly/harrysappsg">https://bit.ly/harrysappsg</a> To download Harry's SG mobile app in <a href="mailto:4">4</a> easy steps!

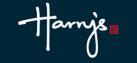

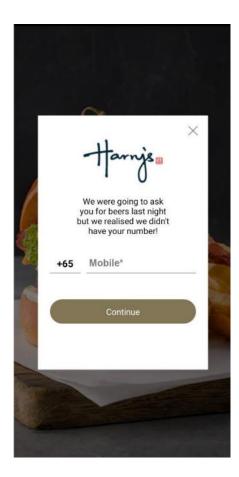

**Step 1:** Enter your mobile number.

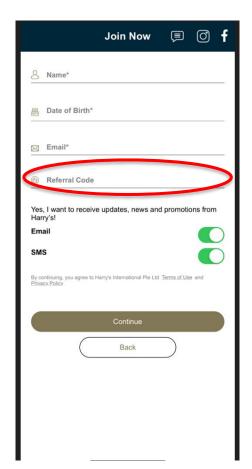

Step 2:

Please enter the mandatory credentials.

Note: Please enter the Corporate Code in the field marked "Referral Code"

\*The corporate code should be provided to you by your HR.

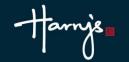

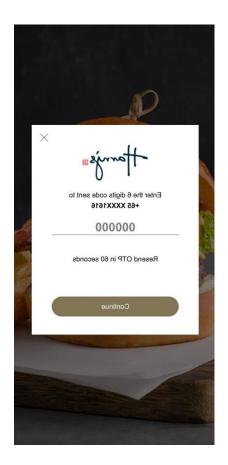

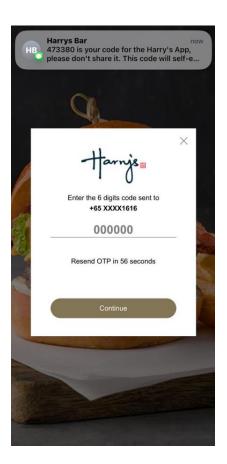

Step 3:
You will receive a one-time pin on your registered mobile number.
Enter the 6-digit code and click
"Continue"

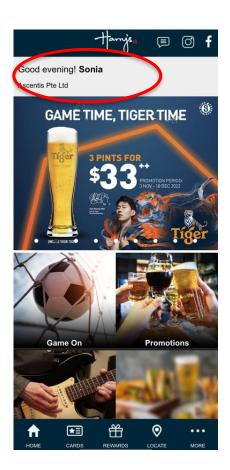

Step 4:
You're in!
The corporate membership is captured at the top row.

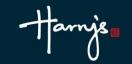

## How to use your e-card?

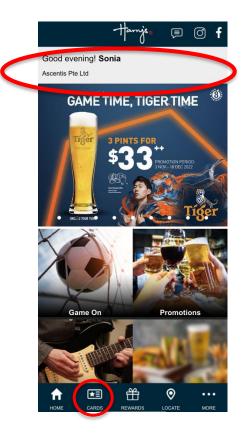

Click on either the "CARD" icon at the bottom or the top row.

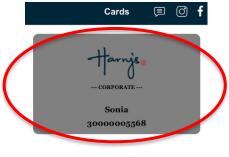

Tap Card to receive 15% discount off your total bill

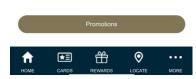

You can reveal the QR code by tapping on the e-card.

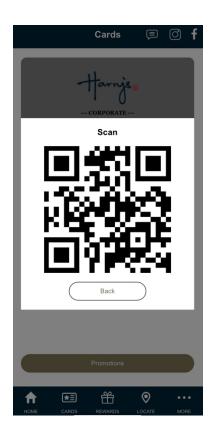

Present this to our Harry's Staff to enjoy your corporate benefits!

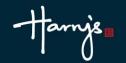

#### **FAQs**

- 1. What do I do if my corporate membership is not correctly reflected? To rectify this issue, please contact <a href="marketing@harrys.com.sg">marketing@harrys.com.sg</a>
- 2. What should I do if my corporate membership does not show after I log in? To rectify this issue, please contact <a href="marketing@harrys.com.sg">marketing@harrys.com.sg</a>
- 3. How do I convert my Harry's Classic membership / e-card if I am already a member and have recently joined a corporate membership?
- The button is located at the top left of your 'Cards' page.
- You will be prompted to enter your corporate code. Enter the code provided by your company to convert your membership.
  - \* Please be advised that once you convert to a corporate membership, you will no longer eligible to earn points and and all of your existing points will be forfeit.

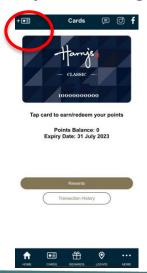

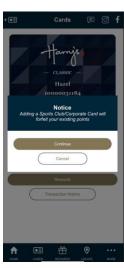

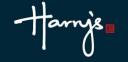

## **End**

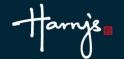